## **Innstillinger for Unicable ved SR og DCSS mikrohode**

Gjør Quickstart som beskrevet i instruksjonsbok.

Når dette er klart, trykk meny på fjernkontroll. Trykk nedoverpil på fjernkontroll til DVB-S manuell søking er merket. Trykk OK på fjernkontroll.

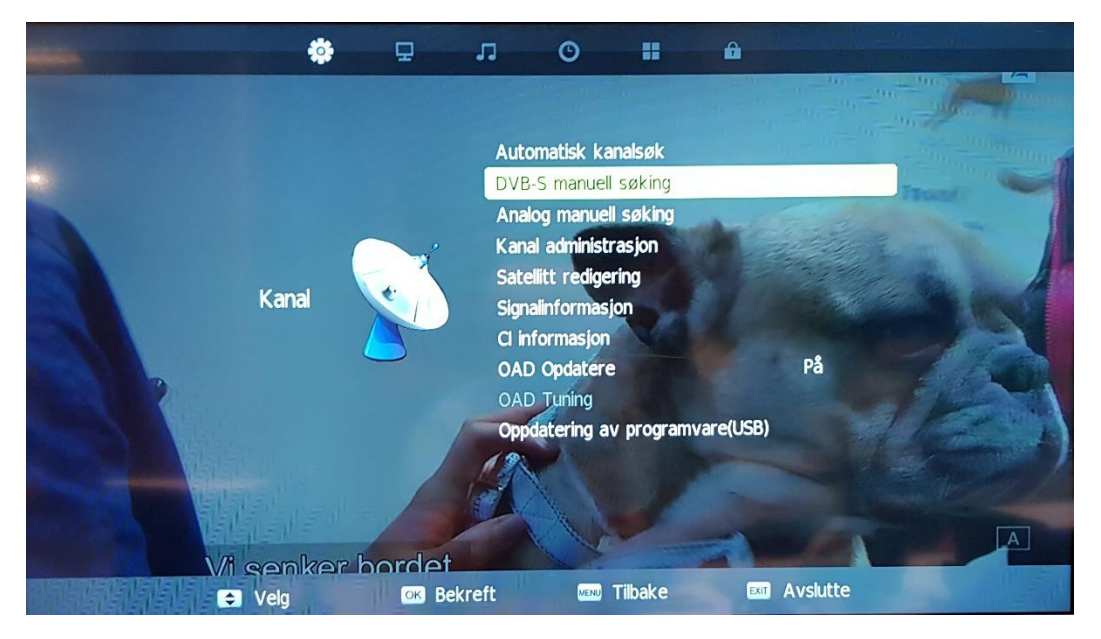

Da blir skjermbildet som dette:

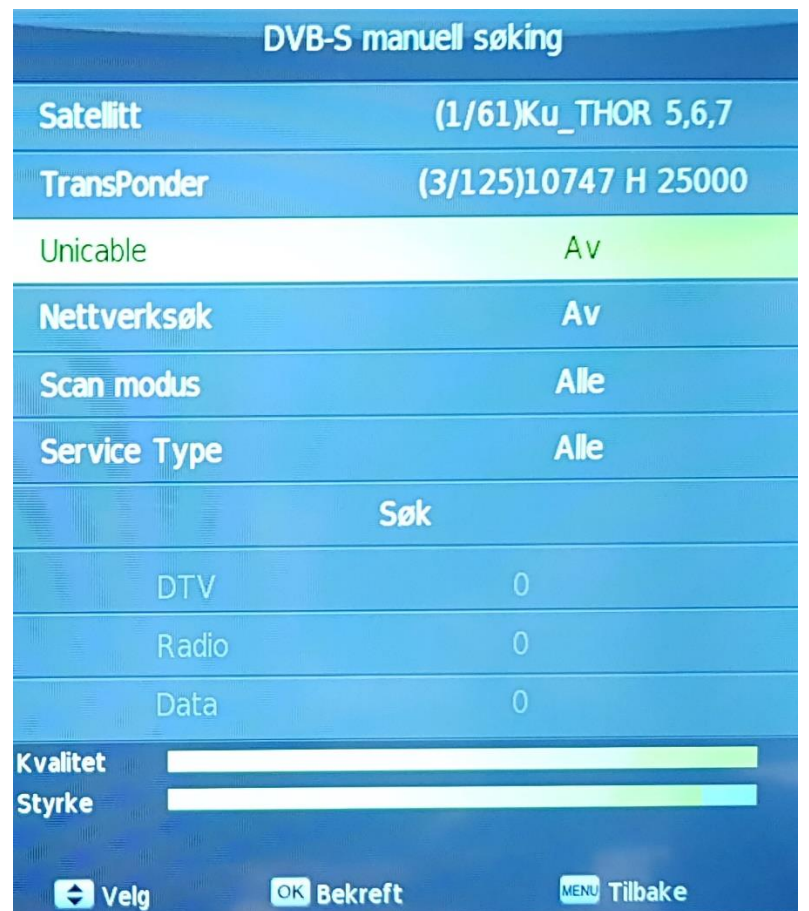

Trykk nedoverpil på fjernkontroll til Unicable er merket. Trykk OK på fjernkontroll. Da får du dette skjermbildet:

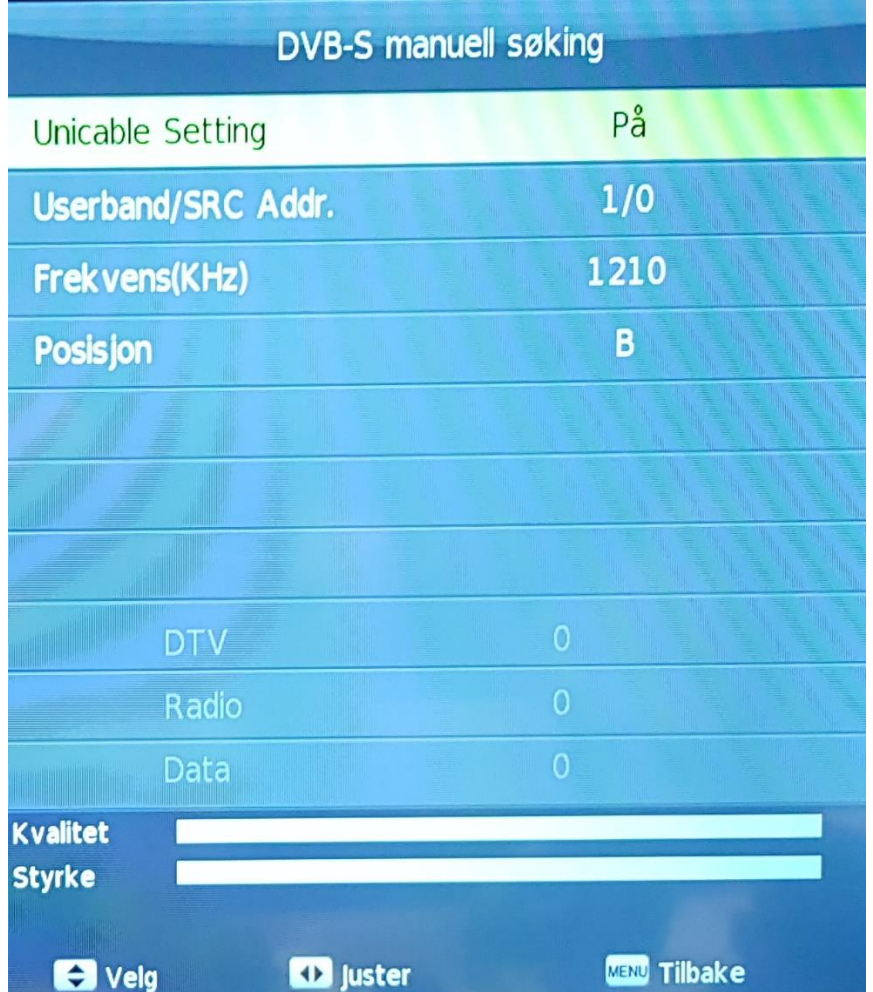

Unicable Setting er merket, trykk høyre piltast på fjernkontroll slik at denne står på. Trykk deretter nedoverpil til Frekvens(kHz) er merket. Med talltaster på fjernkontroll skriver du inn 1210. Trykk Exit på fjernkontroll for å gå ut av meny.